VTR8200

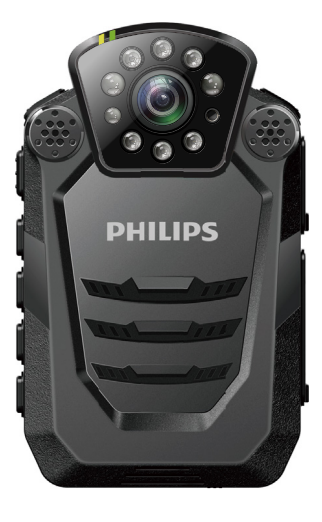

# **PHILIPS**

# **Continut**

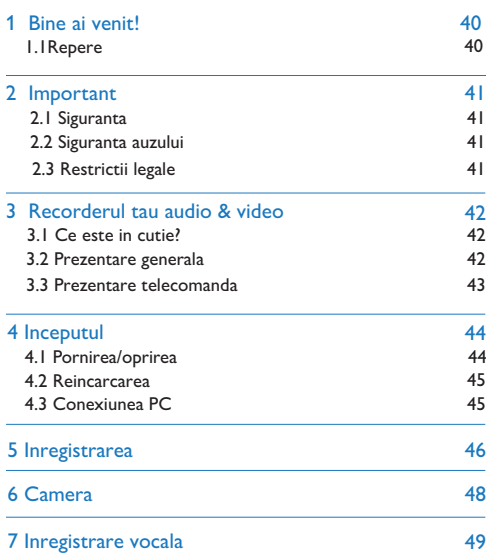

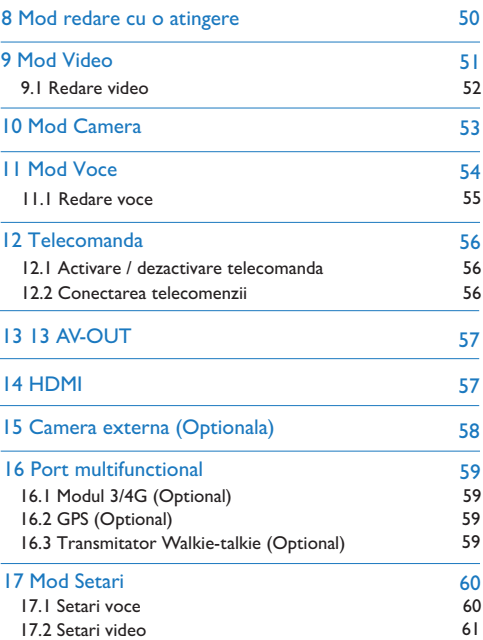

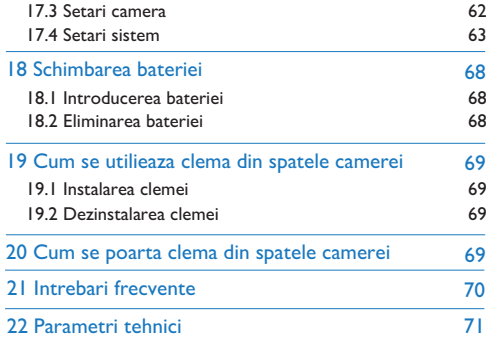

# Bine ai venit!

Felicitari pentru achizitie si bine ai venit la Philips! Pentru a beneficia pe deplin de asistenta oferita de Philips, viziteaza site-ul nostru web pentru informatii precum manuale de utilizare, software, informatii despre garantie si multe altele: www.philips.com

#### **1.1 Repere**

- Inregistrare vocala cu o singura apasare: doar apasa butonul de inregistrare vocala si apasa-l inca odata pentru a opri inregistrarea si a salva fisierul
- Inregistrare video cu o singura apasare: doar apasa butonul de inregistrare video si apasa-l inca odata pentru a opri inregistrarea si a salva fisierul.
- Redare cu o singura apasare: dupa inregistrarea video/vocala, apasa butonul de stop pentru a reda imediat fisierul.
- Inregistrare video si vocala HQ.
- Unghi de vizualizare de 150° si lipsa zonelor oarbe pentru inregistrare video.
- Comutator pentru filtru dublu, pentru imagini fara deviatii de culori pe zi si imagini mai clare in intuneric.
- Control wireless pentru pornire/oprire de la distanta.
- Pozitionare-laser a lentilelor fara control LCD.
- Iesiri AV si HDMI pentru control fisiere mult mai usor pe monitor sau TV.
- Cablu de 3.5mm standard pentru casti, pentru control audio in medii zgomotoase.
- Suprapunerea de caractere pentru dovezi legale imbunatatite pentru adaugarea de timp, numar de produse si coduri de utilizator la toate video/foto, care nu pot fi editate.
- Nume de fisier super-lung ce contine numarul produsului, ora si ID-ul utilizatorului, etc. pentru arhivarea/cautarea datelor.
- Partajarea si salvarea automata a fisierelor video impotriva pierderilor datorate operarii eronate.
- Suporta memorie externa de pana la 64G.
- Speaker HQ ofera un efect live in timpul redarii fisierelor vocale sau video.
- Inregistrare comuna in format WAV.
- USB2.0 pentru acces rapid la fisierele inregistrate.
- Foloseste ca stocare, USB mass storage, pentru o compatibilitate perfecta.
- O mare varietate de accesorii optionale pot satisface nevoile utilizatorului in diferite scenarii.
- Link optional la camera HD (AV IN).
- Link pentru GPS pentru a oferi pozitionare globala prin semnale satelit.
- Link la comunicatii 3G/ pentru monitorizare de la distanta
- Link pentru walkie-talkie pentru a il folosi ca microfon pe umar

40

#### 2 Important

#### **2.1 Siguranta**

• Protejeaza cablurile de prinderi, in special mufele.

# **Nota**

• Citeste cu atentie acest manual de utilizare inainte de a folosi camera. Compania nu este responsabila pentru nicio pierdere de date cauzate de aplicarea fortei asupra camerei. O atentie deosebita trebuie acordata operatiilor corecte si copiilor de rezerva.

#### **2.2 Siguranta auzului**

Ia in considerare urmatoarele sfaturi atunci cand folosesti castile camerei:

- Regleaza volumul dorit; nu folosi castile pentru o perioada lunga de timp.
- Te rugam sa nu ridici volumul sunetului mai sus decat nivelul tolerantei tale la sunete puternice.
- Nu ridica volumul in asa fel incat sa nu mai auzi ce se discuta in jurul tau sau langa tine.
- Regleaza volumul de sunet dorit si nu folosi castile pe o perioada indelungata de timp.
- Retine sa nu maresti volumul peste nivelul tau de toleranta!
- Nu mari volumul atat de mult incat sa nu poti auzi ce se vorbeste in jurul tau. Foloseste castile cu intreruperi, pentru a nu te expune pericolelor. Nu folosi castile atunci cand esti la volan, cand mergi cu bicicleta etc, pentru a evita accidentele de circulatie si incalcarea legilor si a reglementarilor.

#### **2.3 Restrictii legale in utilizare**

- Utilizarea fiunctiei de inregistrare este supusa restrictiilor legale care se pot aplica si in tara ta. De asemenea, ar trebui sa respecti confidentialitatea si drepturile personale ale terelor parti daca inregistrezi discutii sau prelegeri.
- Te rugam sa retii faptul ca, in anumite tari, ti se poate cere legal sa informezi persoana cu care vorbesti la telefon, ca inregistrezi conversatia. Te rugam sa verifici daca folosirea acestui dispozitiv este legala in tara in care vei folosi camera.

# 3 Recorderul tau digital

#### **3.1 Ce este in cutie?**

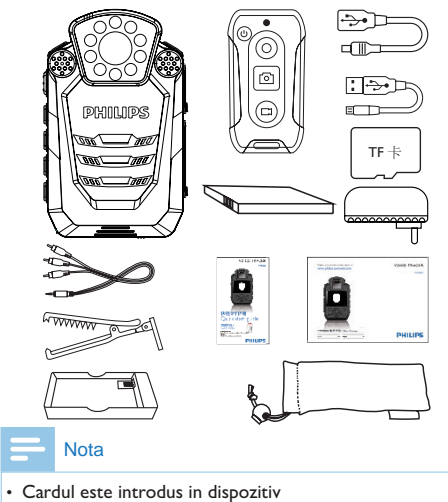

(compartiment baterie).

#### **3.2 Prezentare generala:**

 

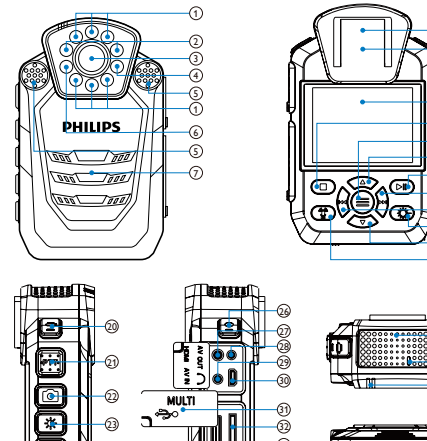

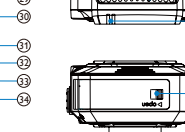

> 

- Lampa infrarosu ⋒
- Lampa
- Camera
- Senzor de lumina
- Microfon
- Lumina laser
- Speaker
- Rama clema spate  $1 - 2 - 3 - 4 - 5 - 6 - 7 - 8 - 9$
- Reset
- Display 10
- $\mathbb O$  Buton Stop/Inapoi
- Buton Meniu  $\Omega$
- Marire volum/Optiuni Meniu/Alegere fisier 13
- Play/Pauza 14
- Urmatorul/Fast forward/Alegere optiune meniu 15
- Anteriorul/Fast forward/Alegere optiune meniu 16
- $<sup>①</sup>$  Pozitionare laser</sup>
- <sup>3</sup> Micsorare volum/Optiuni Meniu/Alegere fisier
- <sup>9</sup> Sensibilitate microfon/Marcare fila
- Inregistrare video 20
- Buton PTT 21
- Captura foto 22
- Iluminare 23
- Infrarosu 24
- Microfon pentru functia walkie-talkie 25
- Inregistrare vocala 26
- $\mathfrak D$  ]ack pentru casti
- <sup>28</sup> Interfata AV IN
- Interfata AV OUT 29
- Interfata HDMI 30
- Carcasa rezistenta la apa 31
- $@>$  Slot card FT
- Interfata multifunctionala 33
- Interfata USB 34
- Microfon pentru functie walkie-talkie 35
- Indicator telecomanda 36
- $\circledR$  Indicator status operare
- Blocaj capac baterii 38

#### **3.3 Prezentare telecomanda:**

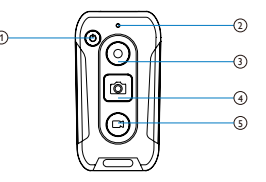

- Buton on/off
- Indicatori 12) (م) (م)
- Inregistrare vocala
- Captura foto
- Inregistrare video

## 4 Inceputul

#### **4.1 On/Off**

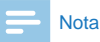

• Te rugam sa incarci dispozitivul cu incarcatorul furnizat timp de 2 ore, in stare oprita, inainte de a il utiliza pentru prima data

Cand dispozitivul este oprit, poate fi pornit prin apasarea butonului Pornire/oprire timp de 3 secunde; mai apoi, ecranul afiseaza sigla Philips ca in imaginea de mai jos.

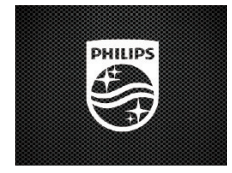

44 Mai apoi, disp. afiseaza interfata de previzualizare asa cum se vede in urmatoarea figura. In aceasta interfata, dincatorul de stare devine verde; apasa butonul Meniu pentru a reveni la interfata de Setari. Apasa lung butoanele  $\blacktriangle$  / $\nabla$  pentru a mari/micsora interfata de previzualizare. Apasa butonul de sensibilitate si meniul va apare, apoi setarea inregistrarilor va fi disponibila.

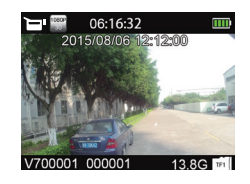

#### **Note**

- Disp. are o baterie de litiu incorporata. Daca dispozitivul este inactiv pentru o perioada lunga de timp, te rugam sa opresti camera, din butonul Pornire/Oprire.
- Daca dispozitivul nu functioneaza normal, asigura-te ca bateriile sunt incarcate complet.
- Atunci cand disp. nu functioneaza, nu deconecta direct cardul extern, altfel fisierele se pot alege cu o defectiune majora
- Cand este afisat simbolul indicator al bateriei **D**, incarca dispozitivul imediat sau inlocuieste bateria; in acel moment, au mai ramas 3 min pana la oprirea disp.

#### **4.2 Reincarcarea**

Dispozitivul are o baterie inlocuibila, care poate fi extrasa si reincarcata cu ajutorul incarcatorului furnizat sau in carcasa de reincarca.

2 Dispozitivul poate fi conectat la un PC cu cablul USB. In timpul incarcarii, LED-ul este verde. Cand indicatorul se stinge, disp. este incarcat complet

3 Dispozitivul poate fi conectat la incarcator, folosind cablul USB. In timpul incarcarii, LED-ul este verde. Cand indicatorul se stinge, disp. este incarcat complet

4 Cand incarci telecomanda cu cablul Mini USB, cablul de comutare dedicat Mini-Micro este necesar pentru conexiunea USB. Cand indicatorul se stinge, dispozitivul este incarcat complet.

#### **4.3 Conexiune PC**

Video Tracer poate fi folosit ca mass storage pentru a stoca, face back-up si muta fisierele convenabil. Acesta poate fi conectata la un PC cu cablul USB furnizat. El este recunoscut automat de catre PC, fara a mai fi necesara instalarea vreunui software. Va arata ca in imaginea de mai jos.

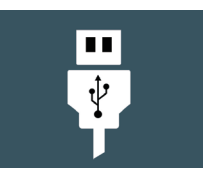

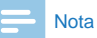

• Reincarcarea poate fi efectuata atunci cand dispozitivul este fie oprit, fie pornit. In conditii normale, dispozitivul se incarca complet in 4 ore de la oprirea acestuia sau in 6 ore atunci cand este pornit.

#### **Note**

- Cand muti fisiere din/in PC, nu deconecta camera de la computer pentru a nu pierde fisierele.
- Te rugam sa conectezi disp. la PC cu cablul USB din pachet, cat timp camera este pornita; in caz contrar, apasa lung butonul de pornire/oprire.

### 5 Inregistrarea video

Tine minte aceste instructiuni atunci cand vrei sa inregistrezi prima data cu camera ta Video Tracer!

(1)In interfata de Previzualizare, apasa butonul de inregistrare video. Dispozitivul va virba de doua ori scurt si indicatorul LED rosu va palpai.

(2)Apasa lung butoanele  $\blacktriangle$  /  $\nabla$  pentru a mari/miscora dimensiunea interfetei.

(3)Cand inregistrezi in medii cu iluminare scazuta sau cand IR este in modul automat, apasa butonul IR pentru a comuta camera in modul de noapte. Ecranul va deveni alb/negru.

(4)Apasa butonul  $\mathbf{r}$  pentru a porni lumina laser, care poate fi folosita pentru a localiza zona de inregistrare.

(5)Cand inregistrezi in medii cu iluminare scazuta, apasa butonul  $\frac{36}{20}$  pentru a obtine mai multa lumina.

(6)Apasa butonul de captura foto pentru a capta o fotografie in cadrul inregistrarii video.

(7) Apasa butnoul de sensibilitate pentru a marca fisierul ca unul important, astfel fisierul nu va fi sters sau rescris atunci cand cardul de memorie este plin. Fisierul va putea fi sters doar prin formatarea dispozitivului.

(8)Apasa lung butonul Inregistrare pentru a comuta la inregistrarea vocala.

(9)Apasa "Video record" din nou pentru a opri inregistrarea. Disp. va virba scurt de doua ori, LED-ul rosu se va stinge si interfata de vizualizare va aparea pe ecran. Indicatorul LED devine verde

Interfata de vizualizare arata asa:

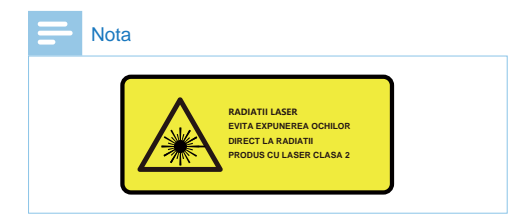

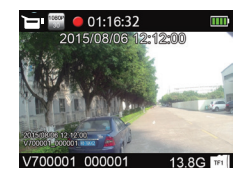

Interfata de vizualizare a modului de inregistrare video (mai jos):

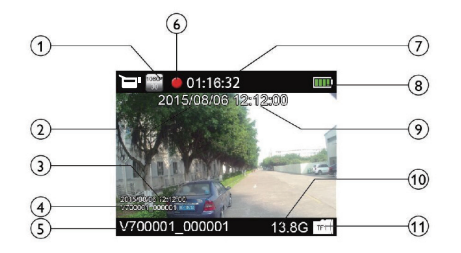

 $\sigma$ 

- $\n *D*$  Rezolutie
- 2 Data curenta sistem
- 3 Stampila cu ora
- 4 Stampila numar ID
- 5 Numar ID
- 6 Stare inreg. video
- Timp inreg. curenta
- Baterie 8
- Ora curenta sistem  $(9)$
- Timp inreg. raman  $^{\circ}$
- Card TF **11**

#### Nota

• Cand apare pictograma cu baterie scazuta, inseamna ca bateria este aproape goala si sistemul se va opri automat. Daca disp. inregistreaza, sistemul va salva automat fisierul in curs, apoi se va opri. Daca disp. are o baterie scazuta, reincarca-l imediat. Cand acesta se opreste din aceasta cauza, va vibra si va afisa urmatorul lucru:

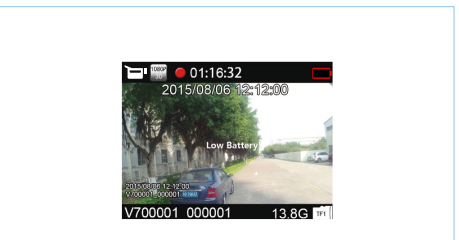

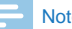

#### te

- Inainte de inregistrarea video, te rugam sa setezi parametrii de inregistrare doriti.
- Sterge fisierele inutile inainte de a incepe sa inregistrezi.
- Pentru inregistrare in intuneric, apasa butonul de infrarosu pentru a intra in modul de noapte. Inregistrarea va fi alb-negru.

### 6 Camera

Te rugam sa retii instructiunile din aceasta sectiune inainte de a capta foto cu aceasta camera. Pe interfata de vizualizare, apasa butnoul Camera pentru a face o poza. In timp ce captezi imaginea, un LED rosu se aprinde si vei auzi un "clic". Daca captezi foto intr-un mediu intunecat, disp. are nevoie de lampa sa cu infrarosu sau de lampa suplimentara pentru a asigura imagini de calitate superioara. In timpul inregistrarii video, utilizatorul poate apasa butonul Camera pentru a capta foto in cadrul filmarii video

# 7 Inregistrare vocala

Citeste cu atentie aceste instructiuni inainte de a inregistra vocal cu aceasta camera!

1 In interfata de vizualizare, apasa butonul "Inregistrare vocala" pentru a incepe. Indicatorul LED devine galben. Te rugam sa rotesti microfonul incorporat catre sursa de sunet.

2 Apasa butonul de sensibilitate pentru a marca fisierul ca fiind important; acest lucru impiedica stergerea si rescrierea fisierului odata ce cardul de memorie este plin.

3 Apasa lung "Video record" pentru a comuta la modul de inregistrare video.

4 Apasa "Record" pentru a opri inregistrarea; disp. se intoarce la interfata de vizualizare.

Interfata de vizualizare a inregistrarii vocale:

#### Note

- Inainte de a inregistra orice, seteaza tipul de inregistrare pe care vrei sa il faci.
- Sterge fisierele inutile inainte de inregistrare.
- Fa un test de inregistrare pentru a te asigura ca totul decurge corect.
- In timpul inregistrarii nu scoate cardul de memorie pentru a evita pierderea datelor importante captate.
- Cand inregistrezi, nu scoate cablul de alimentare sau bateriile camerei afara, pentru a evita daunele produse asupra inregistrarilor deja facute pana acum.
- Daca disp. trebuie folosit pe o perioada lunga de timp, incarca-l complet inainte de a inregistra.

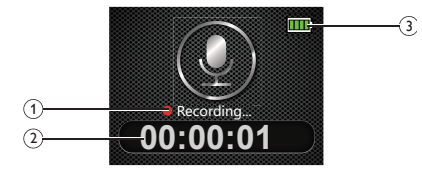

 ${\mathbb D}$  Stare inregistrare  $\mathfrak D$   $\mathsf T$ imp curent inregistrare Status baterie

## 8 Redare cu o atingere

In interfata de vizualizare, apasa rapid butonul Stop dupa ce este salvat fisierul inregistrat; camera il va reda imediat. Apasa rapid butonul Stop dupa ce este salvat fisierul vocal; camera il va reda imediat. Standard, redarea cu o singura apasare va reda ultimul fisier captat imediat ce camera este pornita

#### 9 Mod Video

Pe interfata de previzualizare, poti intra in interfata de revizuire a redarii prin butonul de redare. Apasa sau pentru a selecta Redare video, apoi apasa rapid butonul Redare pentru a intra in lista de fisiere video. Imaginea interfetei mai jos:

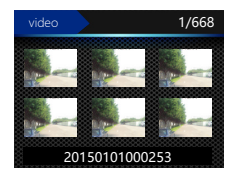

In aceasta interfata, apasa butonul de sensibilitate pentru a marca fisierul ca important si a nu il sterge din greseala. Apasa butonul **sau pentru** a selecta un fisier pentru redare si apoi apasa butonul Play pentru a intra in interfata Video Stop.

#### Interfata de redare video:

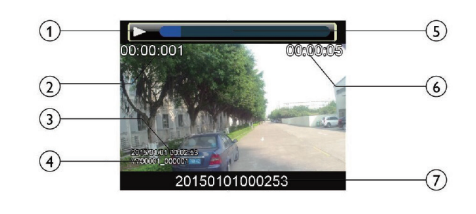

- ${\mathbb D}$  Stare de redare
- Ora curenta inreg. 2
- Timp (watermark) 3
- Numar ID (watermark) 4
- Bara de progres  $(5)$
- Timp total 6
- Nume fisier  $(7)$

#### **9.1 Redare video**

Apasa butonul sau pentru a selecta un fisier spre redare. 1 Apasa Play pentru a reda fisierul, indicatorul LED devine verde.

2 Apasa  $\blacktriangle$  sau  $\nabla$  pentru a regla volumul.

3 Apasa Stop pentru a opri redarea si a te intoarce la interfata cu lista fisierelor.

5 In timpul redarii, apasa **sau pentru** a alege redarea rapida sau inceata cu 2x, 4x, 8x, 16x, 32x, 64x, 128x.

# **Nota**

• Daca sunt introduse castile, speaker-ul este dezactivat si inregistrarea vocala este imposibila.

#### 10 Mod camera

In interfata de previzualizare, poti intra in lista de redare prin apasarea butonului Play; apasa sau pentru a selecta Photo Playback si apoi apasa butonul Playpentru a intra in lista fotografiilor captate. Interfata arata cam asa:

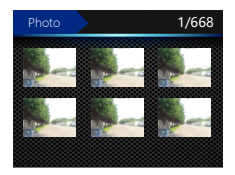

In aceasta interfata, apasa butonul de sensibilitate pentru a marca fisierul ca fiind important si a evita pierderea lui prin stergere accidentala sau rescriere atunci cand este activa functia de inregistrare in bucla. Apasa <a>sau pentru a selecta o fotografie pentru redare si apoi apasa Play pentru a intra in statusul de Redare Foto. Apasa sau pentru a selecta fotografiile dorite.

## 11 Mod vocal

In interfata de previzualizare, poti intra in cea de redare prin butonul Play; apasa sau pentru a selecta Voice Playback si apoi apasa rapid butonul Play pentru a deschide lista de redare. Interfata listei de redare vocala arata asa:

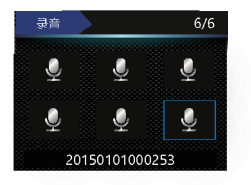

In aceasta interfata, apasa butonul de sensibilitate pentru a marca fisierul ca fiind important si a evita pierderea lui prin stergere accidentala sau rescriere atunci cand este activa functia de inregistrare in bucla.

Apasa <a>I<a>Ipentru a selecta un fisier pentru redare si apoi apasa butonul Play rapid pentru a intra in interfata Voice Stop.

#### Illustration of Voice Playback Interface:

Nume fisier 3

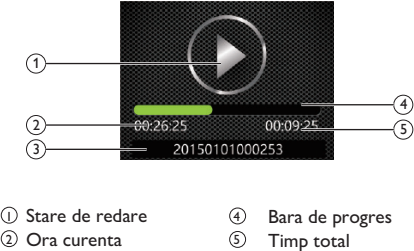

Timp total  $(5)$ 

#### **11.1 Redare vocala**

1 Apasa < sau Dentru a selecta un fisier spre redare.

2 Apasa butonul Play pentru a incepe redarea si LED-ul va deveni verde.

3 Apasa  $\triangle$  sau  $\nabla$  pentru a regla volumul audio.

4 Apasa butonul Stop pentru a opri redarea si a te intoarce la lista de redare.

5 In timpul redarii, apasa | pentru pauza si din nou | pentru a relua redarea.

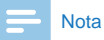

•Daca sunt introduse castile, speaker-ul este dezactivat si inregistrarea vocala este imposibila.

# 12 Telecomanda

Telecomanda permite utilizatorului sa controleze dispozitivul de la distanta. Telecomanda furnizata ofera posibilitatea opririi camerei de la distanta, inregistrarea vocala, inregistrarea video/foto si multe alte functii.

#### **12.1 Activare/dezactivare telecomanda**

1 Cand disp. este oprit, daca LED-ul alb al telecomenzii se stinge, aceasta este dezactivata. In acel moment, apasa butonul Meniu pentru 3s; daca LED-ul este aprins si clipeste lent, telecomanda este activata inapoi.

2 Cand disp. este oprit, daca LED-ul alb clipeste lent, telecomanda este inca activa. Apasa butonul de pornire / oprire de pe telecomanda pentru a controla de la distanta dispozitivul. Apasa butonul Meniu pentru 3s pentru a dezactiva telecomanda.

# **Note**

- Telecomanda disp. trebuie activata inainte de a o utiliza, pentru a putea actiona camera
- Incarca telecomanda cel ptuin 2h inainte de utilizare.

#### **Note**

- Daca indicatorul LED este rosu si palpaie dupa ce ai sincronizat telecomanda si dupa ce aceasta s-a conectat, bateria ei este slaba, reincarc-o cat mai repede pentru a o putea folosi.
- Telecomanda poate fi acttivata si dezactivata doar cand inregistrarea audio si video este oprita.
- Telecomanda este activata doar atunci cand LED-ul alb palpaie incet. Indicatorul rosu palpaie doar odata la o captura foto, de doua ori cand este activata inregistrarea audio si de 3 ori la salvarea unui fisier inregistrat, fie el audio sau video.
- Telecomanda permite controlul oriontal, fara bariere, in •orice unghi, pana la 10m.

#### **12.2 Conexiunea telecomenzii**

Cand disp. este oprit si telecomanda dezactivata, apasa butonul Meniu pentru 8s pentru ca LED-ul alb al telecomenzii sa palpaie rapid. Butonul de pornire/oprire al telecomenzii trebuie apasat in 3s. Cand LED-ul alb inceteaza sa clipeasca si ramane aprins, potrivirea codului este finalizata. Daca disp. va porni automat, potrivirea codului a fost facuta cu succes. Daca nu, aceasta a esuat.

## 13 AV-OUT 14 HDMI

In interfata de previzualizare a inregistrarii, conecteaza un disp. de afisare cu cablul AV OUT, toate operatiunile disp. sunt inca disponibile

In interfata de vizualizare a inregistrarii, conecteaza disp. la unul de afisare HD, cu un cablu HDMI sau Micro HDMI (disponibil ca accesoriu), toate operatiunile sunt inca disponibile.

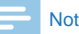

#### Nota

• Atunci cand conectezi cablul HDMI, pot exista cateva intarzieri intre imaginea de pe ecran si cea din camera.

# 15 Camera externa (Optionala)

O camera externa HD este optionala. Rezolutiile de inregistrare pot fi setate la: 1920 × 1080, 1280 × 720 sau 848 × 480. Pentru 1920 × 1080, 1280 × 720 si 848 × 480, rata de cadre este 30 FPS. Pentru 1280 × 720 si 848 × 480, rata de cadre este 60 FPS.

# 16 Port multifunctional

Portul multifunctional poate primi modulul 3G/4G, modul GPS si transmitator walkie-talkie, care sunt trei accesorii optionale. Un modul poate fi deconectat apasand butoanele de pe ambele parti ale portului.

#### **16.1 Modul 3/4G (Optional)**

Disp. poate utiliza echipamente optionale 3G/4G. Poate efectua si monitoriza transmisia wireless in timp real, a imaginilor de pe teren, direct la un PC.

#### **16.2 GPS (Optional)**

Disp. poate fi furnizat cu modul GPS si chip Beidou. Camera poate afisa latitudinea si longitudinea pe ecranul LCD. In timpul utilizarii, GPS-ul trebuie activat din meniu

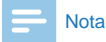

•Daca nu mai ai nevoie de GPS, dezactiveaza-l din meniu.

#### **16.3 Transmitator Walkie-talkie(Optional)**

Transmitaroul integrat este conectat la un walkie-talkie prin intermediul unui cablu dedicat si este folosit ca "microfon pentru umar" pentru inregistrarea vocala clara, astfel incat sa fie asigurata o comunicare eficienta intr-un mediu zgomotos. Functioneaza independent de sistemul imagistic. Transmitatorul nu va fi afectat chiar daca bateria camerei folosite ramane fara energie.

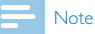

- Prima data conecteaza transmitatorul cu camera, mai apoi conecteaza un walkie-talkie digital.
- Te rugam sa folosesti cabluri corespunzatoare.

#### 17 Mod Setari

In interfata de previzualizare, apasa butonul Meniu pentru a intra in Setari. Consulta sectiunea interfetei de Setari. Aceasta sectiune este formata din setari vocale, video, camera si sistem. Apasa apoi tasta Meniu pentru a comuta pe fiecare setare in parte. HQ: format WAV, calitate mare, rata de biti 1536kbps.

#### **17.1 Setari voce**

TMeniul de setari voce include tipul inregistrarii si sensibilitatea microfonului. Apasa **sau pentru** a selecta Voice Settings si apoi foloseste sagetile ▲ si ▼ pentru a selecta un item de editat; apoi apasa butonul Meniu pentru a confirma.

#### **17.1.1 Tip inregistrare**

Meniul cu Tipul de inregistrari ofera doua optiuni: HQ si SLP. Daca este selectata varianta HQ, disp. salveaza automat fisierul inregistrat dupa ce inregistrarea dureaza o ora, apoi o reia. Referinta interfetei are urmatoarele setari:

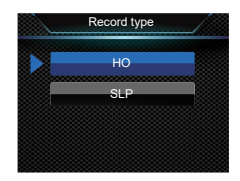

SLP: format WAV, calitate medie, rata de biti 385kbps.

#### **17.1.2 Sensibilitate microfon**

Meniul sensibilitatii microfonului are trei optiuni: high, medium si low. Pot fi obtinute efecte de inregistrare diferite prin selectarea diferitelor nivele. Asa arata meniul:

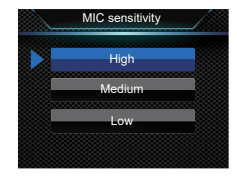

Meniul de setari video include rezolutia, calitate video, pre-inregistrarea si intarzierea. Apasa sau pentru a selecta Video Settings si apoi foloseste A sau v pentru a selecta un item spre editare; apasa butonul Meniu pentru a confirma setarile.

#### **17.2.1 Resolution**

Rezolutia de inregistrare are 7 trepte precum: 2304 × 1296 30P, 2560 × 1080 30P, 1920 × 1080 30P, 1280 × 720 60P, 1280 × 720 30P, 848 × 480 60P and 848 × 480 30P, pentru a se plia pe diferite scenarii. Foloseste▲ sau ▼ pentru a selecta rezolutia dorita. Dupa selectie, confirma cu butonul de Meniu sau apasa Back pentru a te intoarce la meniul anterior.

Interfata de referinta arata cam asa:

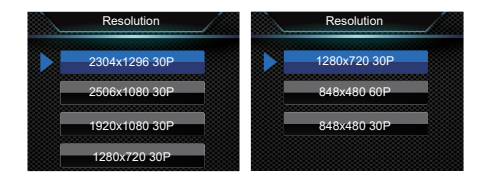

#### **17.2 Setari video 17.2.2 Calitate video**

Meniul de Calitate video are 3 optiuni: S Fine, Fine si Normal. Diferite calitati pot fi folosite in diferite scenarii. Calitatea mai mare va produce o inregistrare ce va ocupa mai mult loc de stocare, cu aceeasi durata.

#### **17.2.3 Pre-record**

Cand pre-inregistrarea este activata, poti inregistra un video pentru cateva secunde inainte ca un eveniment sa aiba loc. Pre-inregistrarea are doua optiuni: on si off. Pentru a selecta una dintre ele, foloseste butoanele▲ sau v pentru a selecta o optiune. Pentru a confirma, apasa butonul Meniu; intoarce-te la meniul anterior cu butonul Back.

#### **17.2.4 Intarziere inregistrare**

Cand inregistrarea intarziata este activata, camera va mai continua sa inregistreze un timp dupa ce tu ai oprit inregistrarea si ai apasat salvarea ei. Inregistrarea intarziata

are 6 optiuni: Off, 5 Sec, 10 Sec, 15 Sec, 30sec si 60sec. Foloseste butoanele  $\triangle$  si  $\nabla$  pentru selectie si confirma cu butonul Meniu; apasa Back pentru a te intoarce la meniul anterior.

#### **17.3 Setari camera**

Setarile camerei cuprind Dimensiune Foto, Calitate foto, Rata foto si Captura Auto. Selecteaza Camera Settings si foloseste butoanele sau **pentru** a selecta Camera Settings si apoi sagetile  $\blacktriangle$  si  $\nabla$  pentru a alege un item spre editare. Confirma cu butonul Meniu si mergi inapoi la meniul anterior cu butonul Back.

#### **17.3.1 Dimensiune foto**

Dimensiunea foto are 10 trepte: 32M, 23M, 20M, 18M, 16M, 14M,12M, 8M, 5M si 3M. Foloseste sagetile  $\blacktriangle$  si  $\blacktriangledown$ pentru a selecta o dimensiune dorita si confirma cu butonul Meniu. Foloseste butonul Back pentru a te intoarce la meniul anterior. Interfata arata cam asa:

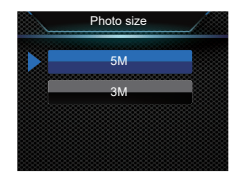

#### **17.3.2 Calitate foto**

In meniul de setari al camerei, selecteaza Photo Quality, apoi apasa butonul Play pentru a il accesa. Acesta are trei optiuni: S Fine, Fine si Normal. Diferitele medii cer calitati diferite ale fotografiei. O calitate mai buna mareste dimensiunea fisierului, pastreaza durata inregistrarii.

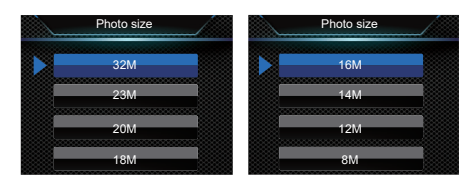

Rata foto inseamna ca disp. poate face fotografii in mod continuu apasand butonul Camera o data in modul de previzualizare sau in timpul inregistrarii video. In meniul Camera Settings, selecteaza Photo rate si apoi apasa Meniu pentru a il accesa. Acesta are 5 optiuni: off, 3P, 5P, 10P si 20P. Foloseste sagetile ▲ si v pentru a selecta preferinta. Confirma cu butonul Meniu si apasa Back pentru a te intoarce la meniul anterior.

#### **17.3.4 Timer foto**

Fotografierea automata inseamna ca disp. face o fotografie la intervale regulate de timp, atunci cand este apasat butonul Camera in modul Previzualizare sau in cursul inregistrarii audio, pana cand este apasat butonul Camera sau cardul este plin sau bateria descarcata. a. Acesta ofera 6 optiuni: off, 3s, 5s, 10s, 30s si 60 s. Apasa butoanele ▲ si ▼ pentru a alege optiunea preferata si confirma cu butonul Meniu. Apasa Back pentru a te intoarce la meniul anterior.

#### **17.3.3 Rata foto 17.4 Setari sistem**

Meniul setari sistem cuprinde: limba, mod TV, setari implicite, luminozitate LCD, timp sistem, oprire automata LCD, volum, model masina, inregistrare in bucla, inregistrare automata, durata oprita, ton taste, indicatori luminosi, comutator infrarosu, sensibilitatea la lumina, detectia miscarii, EV, GPD, PID si informatii despre sistem. Foloseste butoanele <a>si</a> pentru a selecta System Settings si apoi apasa sagetile  $\blacktriangle$  sau  $\nabla$  pentru a selecta un item de editat. Confirma cu butonul Meniu si intoarce-te la meniul anterior cu butonul Back.

#### **17.4.1 Limba**

In meniul de limba, poti selecta limba dorita pentru operarea dispozitivului. Interfata meniului de schimbare a limbii arata cam asa:

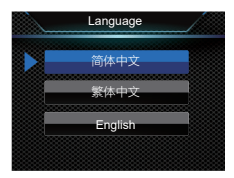

#### **17.4.2 Mod TV**

Modul TV are doua optiuni: NTSC si PAL. Cand disp. este conectat la TV, optiunea corecta se va alege in functie de modelul TV.

#### **17.4.3 Setari standard**

Optiunea da voie utilizatorului sa revina la setarile din fabrica.

#### **17.4.4 Luminozitate LCD**

Aceasta optiune da voie utilizatorului sa seteze nivelul de luminozitate al ecranului LCD. Aceasta are 3 optiuni: high, medium si low. Foloseste butoanele▲ si v pentru a selecta nivelul dorit si confirma cu butonul OK. Apasa Back pentru a te intoarce la meniul anterior.

#### **17.4.5 Ora sistem**

Interfata sistemului arata ca in imaginea urmatoare:

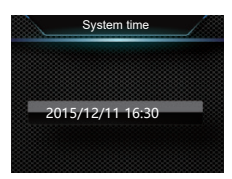

In interfata, apasa  $\blacktriangle$  sau  $\blacktriangledown$  si  $\blacktriangleleft$  sau pentru a seta ora curenta. Apasa <a>sau **pentru a selecta An, Luna, Zi, si** schimba valorile acestora cu butoanele  $\blacktriangle$  sau  $\nabla$ .

#### **17.4.6 Oprire automata**

Daca utilizatorul nu opereaza camera o anumita perioada de timp, sistemul se opreste singur si camera se inchide. Vezi mai jos posibilitatile de setare:

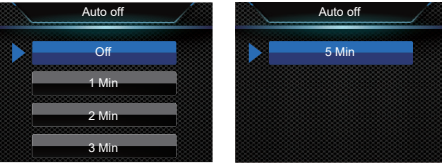

#### **17.4.7 Oprire automata ecran LCD 17.4.10 Inregistrare in bucla**

Aceasta optiune are 5 variante de setare: OFF, 1min, 2min, 3min si 5min. Daca nu se efectueaza nicio operatiune timp de 1/2/3/5 min, ecranul LCD se opreste singur. Daca optiunea OFF este selectata, ecranul nu se va opri.

#### **17.4.8 Volum**

Aceasta functie iti da voie sa reglezi volumul audio. Volumul poate fi setat in 17 valori cuprinse intre 0 si 16. Apasa butoanele ▲ si ▼ pentru a regla volumul dupa preferinte si confirma cu butonul de Meniu.

#### **17.4.9 Mod camera auto**

Disp. poate fi folosit ca o camera auto, modul dezactivat standard. Cand aceasta functie este oprita, inregistrarea in bucla nu poate fi folosita. Cand modul auto este pornit, inregistrarea in bucla si modulul de inregistrare auto sunt indisponibile; oprirea automata a ecranului LCD este dezactivata.

In meniul de setari inregistrare video, alege optiunea Video Loop si apasa butonul Meniu pentru a confirma selectia. Apasa  $\blacktriangledown$ sau  $\blacktriangle$ pentru a alege ON/OFF si confirma cu butonul de Meniu. Apasa Back pentru a reveni la meniul anterior. Asa arata interfata:

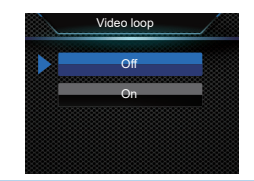

#### **17.4.11 Inregistrare camera auto**

Alege daca doresti sau nu sa inregistrezi audio cu aceasta functie.

#### **17.4.12 Durata**

Inregistrarea video are 5 perioade de timp: 5min, 10min, 15min, 20min si 30min. In timpul inregistrarii video, aceasta functie poate salva automat un fisier video periodic, la intervalul de timp selectat si poate introduce inregistrarea pentru urmatoarea perioada de timp, fara intarziere. Mai jos este interfata acestei setari:

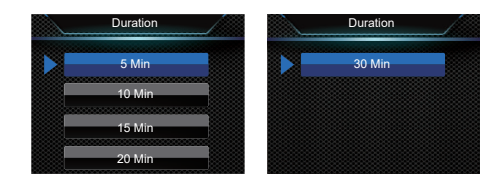

#### **17.4.13 Ton taste**

Aceasta functie ofera un sunet atunci cand orice buton este apasat, daca inregistrarea este oprita. Activeaza sau dezactiveaza tonul tastelor cu aceasta functie.

#### **17.4.14 LED indicator**

Activeaza/deactiveaza dupa preferinte.

#### **17.4.15 Comutator infrarosu**

In meniul de setari sistem (System Settings), foloseste butoanele  $\blacktriangle$  si  $\nabla$  pentru a selecta optiunea Infrared, apoi apasa butonul Meniu pentru a il accesa. Acest meniu ofera doua optiuni: Manual si Auto. Dupa selectarea modului preferat, confirma cu butonul OK sau apasa Back pentru a iesi din meniu

#### **17.4.16 Detectia miscarii**

In modul de detectie, camera incepe automat inregistrarea atunci cand detecteaza miscare. Dupa ce obiectul mobil iese din raza de detectie, camera salveaza fisierul inregistrat.

Detectia miscarii are 4 optiuni: off, low, medium si high. Ea poate fi oprita sau setata la un nivel preferat. Cand este activata detectia miscarii, este disponibila si in modul de inregistrare video.

#### **17.4.17 EV**

Ca un model de control al contrastului, EV poate regla nivelul de luminozitate al imaginilor captate. Poti regla acest lucru pentru efecte vizuale unice. EV poate fi setat in 13 valori, incepand cu −2.0 pana la +2.0. Apasa butonul ▲ sau ▼ pentru a selecta expunerea dorita si confirma cu Play.

#### **17.4.18 GPS**

Modulul GPS integrat furnizeaza informatii de pozitionare globala prin semnalele satelit si poate fi folosit numai daca functia GPS a camerie este activata. Daca nu mai ai nevoie de GPS, te rugam sa il dezactivezi din setari.

#### **17.4.19 Numar ID**

Interfata de setari PID arata asa:

# ID Number V700000\_000000

#### **17.4.20 Informatii sistem**

Informatiile de sistem includ: spatiu depozitare total, spatiu disponibil, video ramas, sunet ramas, nivel baterie si versiune Firmware; Total Space: spatiul total de depozitare al camerei. Available Space: spatiul ramas de depozitare. Remain Video: cat de mult poate inregistra disp. cu rezolutia selectata. Remain Sound: cat de mult poate inregistra disp. cu setarile de tip video facute. Battery Power: status baterie. Firmware Version: vezi versiunea Firmware.

#### 18 Schimbarea bateriei

#### **18.1 Instalarea bateriei**

- 1 Apasa blocajul capacului de la baterie in directia Open pentru a il deschide.
- 2 Introdu bateria ca in imaginea de mai jos:

#### **18.2 Dezinstalarea bateriei**

1 Apasa blocajul capacului de la baterie in directia Open pentru a il deschide.

- 2 Scoate bateria.
- 3 Pune capacul inapoi in pozitia initiala.

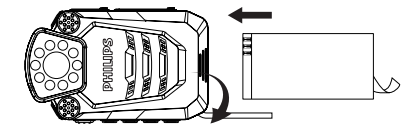

3 Pune capacul inapoi in pozitia initiala.

# 19 Cum folosesti clema din spate 20 Cum se poarta clema

#### **19.1 Instalarea clemei**

Match the back clip with the slot  $(1)$  on the device, and install the clip according to direction  $(2)$ , as shown in below picture.

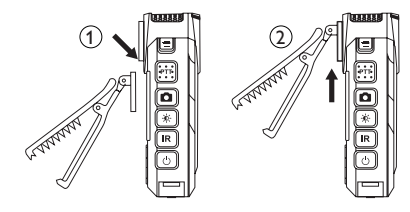

#### **19.2 Dezinstalarea clemei din spate**

Indeparteaza clema: ridic-o apoi apasa in directia opusa si trage in sus de ea.

(1) Deschide clema apasand cu degetele pe ea, apoi fixeaz-o pe epulet si elibereaz-o.

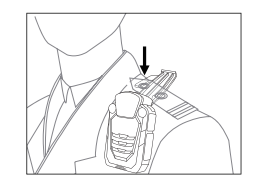

(2) Regleaza pozitia clemei dupa preferinte

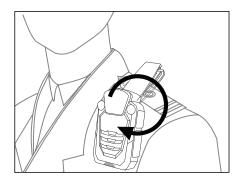

#### 21 Intrebari frecvente

Raspunsurile intrebarilor frecvente sunt listate mai jos. In cazul in care problema nu se rezolva cu solutiile oferite aici, contacteaza dealer-ul sau viziteaza site-ul oficial: www.philips.com/support

#### **Camera nu porneste:**

Bateria este descarcata: incarc-o cat mai repede.

#### **Data / ora incorecte:**

Seteaza data si ora din meniul camerei in cazul in care acestea apar incorecte in inregistrari.

#### **Foto/video blurate:**

Daca lentilele camerei sunt murdare, curata-le cu o bucata de carpa fina, uscata.

#### **Camera nu inregistreaza nimic:**

Memoria camerei este plina si inregistrarea in bucla este dezactivata. Sterge fisierele inutile sau muta-le in alt dispozitiv de stocare

#### **Camera nu reda fisierele inregistrate:**

Bateria este descarcata: reincarc-o cat mai repede.

#### **Camera mea se blocheaza:**

Atunci cand dispozitivul nu porneste, afiseaza un ecran negru sau esueaza in functionare, resetarea lui este cea mai buna solutie. Sub slot-ul jack se afla o gaura de reset care trebuie apasata cu un pin pentru a reseta camera.

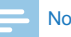

#### Nota

• Operatiunea de reset nu va dauna dispozitivului sau fisierelor.

## 22 Parametri tehnici

#### **Storage**

Stocare interna Timp estimat inreg. (32GB): aproape 22 ore cu inreg. in mod HQ, aproape 90 ore cu modul SLP Tip stocare: card C10 TF card Stocare portabila (PC): Da

#### **Dimensiuni si greutate**

Latime  $\times$  Lungime  $\times$  Hi: 99  $\times$  58  $\times$  26 (mm) Greutate (cu baterie): 155g

#### **Cerinte sistem**

Sistem operare: Windows 10/8/7/Vista/XP/2000, Mac OS X, Linux Port: USB

#### **Inregistrare vocala**

HQ REC: rata biti 1536kbps, format WAV SLP REC: rata biti 385kbps, format WAV

#### **Conditii de operare**

Temperatura: -30–55°C Umiditate: 10–90%, fara condens

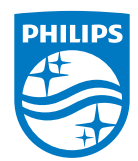